## Некорректный просмотр сообщений

Эта статья применима к тем ситуациям, когда при проведении поиска используется неверный фильтр. Из-за этого в результатах поиска может оказаться слишком много, слишком мало или вообще никаких писем вопреки вашим ожиданиям. Возможные способы разрешения этой проблемы приведены ниже:

Неверно назначена роль

Пользователям должна быть назначена роль во вкладке Настрока -> Авторизация. При назначении новой роли кликните кнопку "Поиск" и выберите LDAP атрибут, который должен быть у всех пользователей. Удостоверьтесь, что назначена роль Пользователь (англ. User).

Назначенная роль не является старшей из возможных

Если пользователю назначена определенная роль, проверьте, что данная роль появится перед другими потенциальными подходящими ролями. Во время авторизации пользователя, когда происходит происходит сопоставление ролей, порядок ролей важен и может быть изменен во вкладке Настройка -> Роли.

## Неверный фильтр просмотра роли

Каждая роль имеет фильтр просмотра, который определяет, что пользователь может видеть, а что нет. Стандартные значения фильтра просмотра приведены ниже:

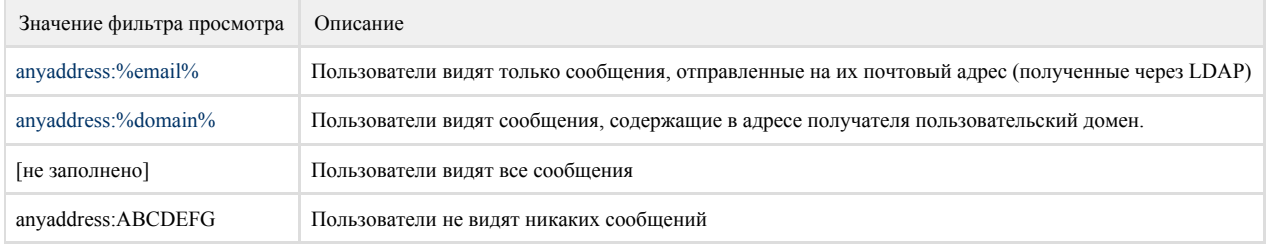

Неверный почтовый атрибут (Email Attribute) и значение сообщения

Если вы используете Microsoft Exchange, следующий почтовый атрибут (email attribute) и значение сообщения должны быть указаны во вкладке Настройка -> Авторизация:

Email attribute: proxyAddresses Значение сообщения: SMTP:(.\*)

Другие почтовые сервера (не MS Exchange) используют почтовый атрибут "mail". В этом случае почтовый атрибут (email attribute) и значение сообщения во вкладке Настройка -> Авторизация должны быть следующими:

Email attribute: mail Значение сообщения: (.\*)

## Добавлены не все локальные домены

Все почтовые домены должны быть добавлены во вкладке Настройка -> Домены. Только результаты, связанные с указанными доменами, будут включены в фильтр при поиске.

Если домен не добавлен, в файле лога отладки debug.log будет показано следующее сообщение:

2013-06-12 14:18:23.496 DEBUG - joe@company.org is not local. will not be included in filter (рус. joe@company.org не локальный домен, не будет включен в фильтр)

Это означает, что домен company.org не рассматривается как локальный и поэтому не был включен в фильтр.

Дальнейшее решение проблем

- 1. Временнно отключите архивирование
- 2. Удалите файл debug.log в вкладке Настройка -> Логи
- 3. Выйдите из системы и авторизуйтесь вновь как обычный пользователь
- 4. В файле debug.log Архива покажет все найденные LDAP атрибуты. Вы должны увидеть следующее:

Проверьте, что LDAP атрибут со значением "mail" или "proxyAddresses" виден в списке атрибутов:

2013-06-05 13:02:22.409 DEBUG - getLDAPEmailAddresses(): analyzing email attribute {attribute='mail'}

## 2013-06-05 13:02:22.409 DEBUG - [attribute:userParameters:m](http://attributeuserParametersm) d PCtxCfgPresent551e0bb0CtxCfgFlags100102890CtxShadow01000000\*CtxMinEncryptionLevel01

2013-06-05 13:02:22.409 DEBUG - [attribute:whenCreated:20011003202117.0Z](http://attributewhenCreated:20011003202117.0Z)

Если вы видите следующее:

-06-05 13:02:22.986 WARN - Not all search results may be shown. No email addresses could be obtained from AD/LDAP. Correct the mail attribute or mail value fields in Logins.

(рус. Не все результаты поиска могут быть показаны. Почтовые адреса не могут быть получены через AD/LDAP. Исправьте почтовый атрибут или значение сообщения во вкладке Авторизация).

...это означает, что Архива не может извлечь почтовые адреса из поля почтового атрибута (email attribute). Проверьте дважды правильность значения почтового атрибута и значения сообщения.